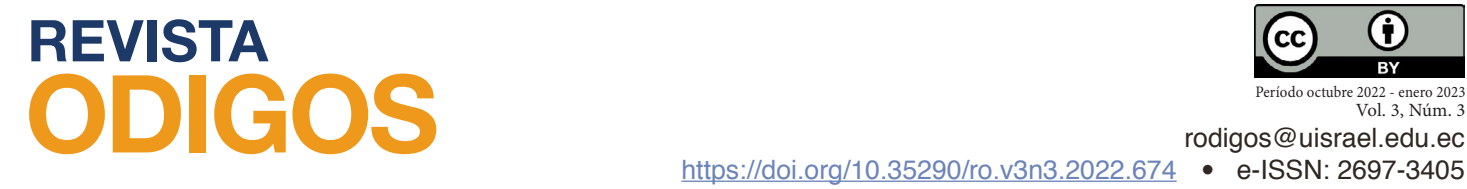

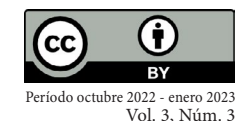

# **Creación de un repositorio de código abierto de modelos en 3D de un kit odontológico utilizando Blender**

*Creation of an open source repository of 3D models of a dental kit using Blender*

*Fecha de recepción: 2022-07-29 • Fecha de aceptación: 2022-08-22 • Fecha de publicación: 2022-10-10*

**Sara Marina Haro Loor1**  Universidad Central del Ecuador, Ecuador *saramarina.hl@gmail.com <https://orcid.org/0000-0002-8260-3790>*

**Danilo Alejandro Soria Maldonado2** Universidad Central del Ecuador, Ecuador *danilosoriam.10@gmail.com <https://orcid.org/0000-0002-0013-4477>*

## **RESUMEN**

En el campo de la odontología y las ciencias médicas, las prácticas presenciales con el respectivo instrumento brindan una experiencia necesaria en la formación de profesionales. Sin embargo, el alto costo de los instrumentos y su respectivo mantenimiento son un obstáculo para estudiantes e instituciones con recursos limitados. El objetivo del presente trabajo de investigación es crear un repositorio gratuito de código abierto de modelos 3D perteneciente al instrumental de un kit odontológico, a partir de una metodología basada en procesos estandarizados en trabajos multimedia y recurrentemente, utilizados a su vez en producciones de índole tridimensional. Esta metodología se divide en tres amplias fases que son preproducción, producción y posproducción, cada una con sus diferentes etapas que favorecen al óptimo desarrollo del repositorio, de manera

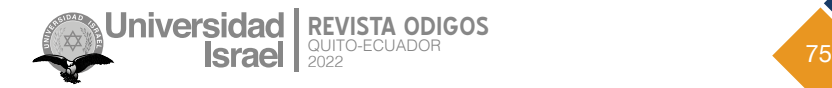

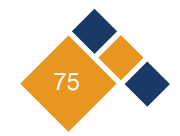

que los instrumentos modelados tengan un favorable acercamiento a la realidad. El estudio aspira a que el repositorio tenga diferentes usos que solventen las variadas necesidades presentes en la educación del campo odontológico y si es posible ser usados en trabajos con horizontes más extensos. Finalmente, el repositorio fue subido a una plataforma de libre acceso donde puede ser descargado para desarrollar proyectos que cumplan con la finalidad de los modelos almacenados.

**PALABRAS CLAVE**: programación informática, teoría de la información, codificación, informatización de archivos, creatividad

## **ABSTRACT**

In the field of dentistry and medical sciences, face-to-face practice with the respective instrument provides a necessary experience in the training of professionals. However, the high cost of the instruments and their respective maintenance are an obstacle for students and institutions with limited resources. The objective of this research work is to create a free open source repository of 3D models belonging to the instruments of a dental kit, from a methodology based on standardized processes in multimedia works and recurrently used in turn in three-dimensional productions. This methodology is divided into three broad phases which are pre-production, production and post-production, each one with its different stages that favor the optimal development of the repository, so that the modeled instruments have a favorable approach to reality. The study aspires that the repository will have different uses that solve the varied needs present in the education of the dental field and if possible be used in works with longer horizons. Finally, the repository was uploaded to a free access platform where it can be downloaded to develop projects that fulfill the purpose of the stored models.

**KEYWORDS**: computer programming, information theory, coding, computerization of files, creativity

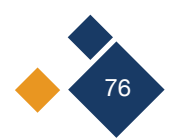

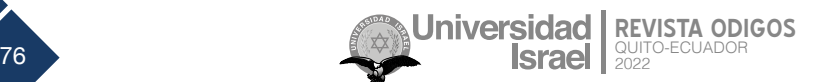

# **Introducción**

A lo largo de los años la salud dental ha sido un tema que ha tomado relevancia e importancia en la sociedad, pues los padecimientos y malestares orales en junto con su efecto en el bienestar y calidad de vida han evolucionado en la actualidad, al punto que su repercusión está impactando a los sectores vulnerables de la población (Meller, 2008). Entre la gran cantidad de motivos por los cuales el cuidado bucal es relevante, podemos encontrar una interesante inclinación por el valor estético (Casals-Peidró, 2005); el atractivo facial y dental se extiende a un valor importante dentro de la psicología del ser humano, pues es considerado un factor clave en la belleza (Ulloa, 2018).

Tanto por estética como por bienestar, las personas han aumentado el interés en su higiene bucal. Es por ello, que la carrera de Odontología es una de las más demandadas en la actualidad (Lara, 2020), aumentando el interés de las instituciones en generar ofertas académicas en torno a esta profesión. Sin embargo, es bien conocido los altos costos que implica, tanto para la institución el obtener la infraestructura adecuada y dar el respectivo mantenimiento a las estaciones odontológicas como para los estudiantes, el adquirir herramientas fundamentales de diagnóstico y exploración bucal, especialmente en los países en desarrollo (Flores, 2010).

La simulación de una práctica resulta ser una solución estimulante dentro de cualquier campo académico, sobre todo en áreas afines a la medicina, debido a que ayudan a receptar conocimientos previos a una práctica médica, analizando el proceso y sus resultados, y evitando daños en la integridad de los instrumentos y lo más importante del paciente (Gratch et al., 2007). Por otra parte, las simulaciones son reutilizables y accesibles para un gran número de usuarios.

Se pueden realizar simulaciones bidimensionales (2D) y tridimensionales (3D). Las simulaciones 3D permiten tener un campo de visión más realista de los objetos. Factores como las texturas, iluminación, rotaciones de los elementos ayudan a aumentar la percepción de los estudiantes. Por ello son de mayor interés en los diversos campos de formación académica.

En la actualidad, existen varios *software*, tanto de uso privado (propietarios), como de uso libre (código abierto), enfocados al modelado y animación en 3D. *Software* como Autodesk Maya (Autodesk, 2022), Cinema 4D (Maxon, 2022) o Rhino (Rhinoceros, 2021) solo se encuentran disponibles para aquellos usuarios o instituciones que puedan permitirse pagar las variadas tasas o mensualidades con sus respectivos beneficios. Sin embargo, las herramientas utilizadas para el modelado, esculpido y manejo dentro del campo 3D son similares y, por tanto, el uso de *Software* libre puede ser una alternativa viable y provechosa (Beane, 2012; Blender, 2022). Por ejemplo, es un sistema enfocado a la creación de gráficos tridimensionales de manera libre y de código abierto (Arriola et al., 2011). Su gratuidad trae consigo una gran cantidad de ventajas como, por ejemplo, el acceso a las recientes actualizaciones sin costo; además, al ser tan accesible, es centro de una gran comunidad donde se pueden compartir e intercambiar conocimientos, dando acceso a tutoriales que faciliten el uso del *software* (Blender, 2022).

En temas técnicos podemos mencionar que los acabados brindados por el programa son similares o en algunos casos superiores a *software* comerciales (Chung, 2009), dado que las simulaciones son el resultado de la experimentación con un modelo para extraer conclusiones y

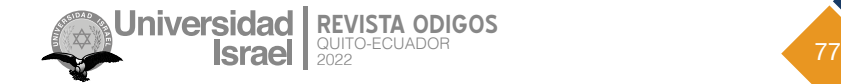

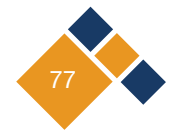

realizar predicciones (Kofman, 2000). Actualmente, estas son consideradas como un instrumento de análisis sofisticado, puesto que es adaptable a los distintos cambios de variables dentro de la misma. Su rentabilidad y comodidad recae en la facilidad de imitar un resultado y comportamiento realista, dado determinados factores, y así facilitar su evaluación (Rotab, 1999).

En el caso de una simulación educativa tridimensional, podemos considerar cuatro etapas para su proceso de producción: bocetaje, modelado, animación e incorporar interactividad. Sin embargo, la ejecución de este proceso es secuencial, lo que aumenta el tiempo de elaboración de la simulación, ya que, al no poder trabajar paralelamente, el equipo de trabajo debe constar de integrantes especializados para cada etapa, a fin de no entorpecer ni ralentizar el proceso.

Una forma óptima de reducir el proceso de producción de una simulación 3D consiste en componer un repositorio de modelados 3D de objetos comúnmente usados en el área de estudio de la cual se requiera realizar la práctica. El uso de este repositorio acortaría el proceso de producción, ya que se obviarían las etapas de bocetaje y modelado, permitiendo al equipo de trabajo centrarse en las etapas restantes y así obtener resultados más satisfactorios en menor tiempo.

El objetivo del proyecto es crear un repositorio de modelados en 3D de un kit odontológico utilizando Blender, que sea de libre acceso para todos los usuarios que lo requieran y pueda ser descargado sin costo alguno. Este documento se detalla de la siguiente manera. En primera instancia, se describe la metodología utilizada para desarrollar el repositorio. Posteriormente, se muestran los resultados obtenidos y las ventajas tras utilizar esta metodología. Finalmente, se exponen las contribuciones realizadas a partir de este proyecto y las conclusiones que constituyen un punto de partida para futuros trabajos.

## **Metodología**

Para la metodología utilizada en la creación de los modelos en 3D se ha deducido a tres etapas a partir del proceso de creación típico para cualquier contenido audiovisual:

- **1. Preproducción:** durante esta etapa se concibe la idea principal para posteriormente regularizar su organización y preparación, de esta manera se habilita la fácil solución de problemas que puedan surgir durante etapas próximas (Sempere, 2017).
- **2. Producción:** aquí se pone en práctica todo lo planificado en la fase de preproducción (Botella et al., 2018).
- **3. Posproducción:** esta es la etapa final de cualquier proyecto audiovisual y comienza una vez que se concreten los resultados de la fase anterior (Botella et al., 2018; Sempere, 2017) .

Con el fin de organizar y sistematizar el proyecto se ha adaptado este flujo de trabajo para que cumpla con los requerimientos y necesidades de un proceso de creación de contenido en 3D, específicamente, creación de modelos en 3D. A continuación, en la *Figura 1* se presenta un esquema del seguimiento que se dará en cada una de las etapas.

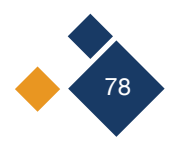

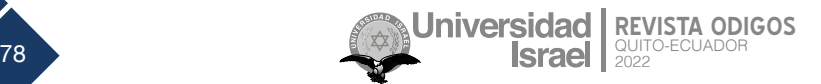

#### **Figura 1**

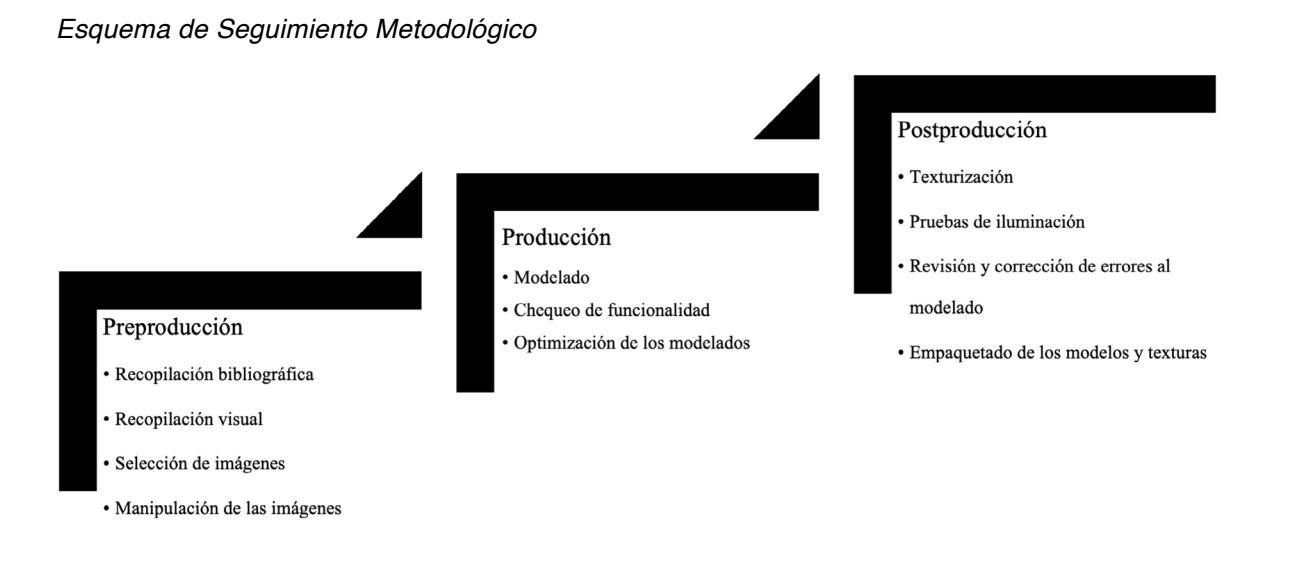

## **2.1 Preproducción**

En esta etapa se debe recopilar la mayor cantidad de información posible, previa al modelado, con el fin de facilitar la creación de la malla. Esta información puede ser extraída de varios tipos de fuentes, tales como textos, imágenes, videos o de la manipulación de los objetos a modelar. Las fases que se consideraron para esta etapa se describen a continuación:

## **2.1.1 Recopilación bibliográfica**

Con el fin de delimitar la cantidad de objetos a modelar, se realizó una recopilación documental del instrumental de odontología de uso frecuente. De igual forma se recopiló información referente a la utilidad y características de cada objeto. Además, dada la dificultad de adquirir los instrumentos a modelar, dentro de este compendio bibliográfico se realizó un sondeo de las medidas a escala real de cada objeto.

#### **2.1.2 Recopilación visual**

Una vez seleccionado el instrumental a modelar, es necesario recopilar información visual sobre cada objeto. Esta información puede ser imágenes o fotos tomadas del objeto desde diferentes ángulos, *Blueprints* o planos del objeto e incluso videos que permitan apreciar los materiales, texturas y la funcionalidad del instrumental.

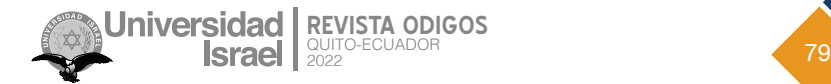

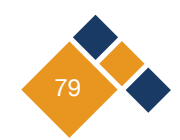

## **2.1.3 Selección de imágenes**

Para facilitar el modelado del instrumental es necesario el uso de imágenes de referencia, que permitan al modelador recrear el objeto en un espacio tridimensional, de manera que este asimile al objeto en la realidad. Es por ello que, para no entorpecer el proceso de modelado, las imágenes seleccionadas deben poseer las siguientes características:

- La imagen debe mostrar al objeto en un ángulo recto sin perspectiva, es decir, que debe exponer una cara del objeto en una vista perpendicular.
- La imagen debe contener únicamente al objeto a modelar o, en su defecto, que el instrumento no se vea cubierto por otros elementos que dificulten la visualización del objeto.
- La imagen debe poseer un fondo liso, sin texturas o elementos que obstaculicen la visión clara del contorno del instrumento.
- La imagen debe poseer la calidad necesaria para poder distinguir las diferentes secciones y detalles del objeto.

#### **2.1.4 Manipulación de imágenes**

Terminada la fase de selección se obtendrá una colección de imágenes, las que servirán posteriormente como referencias para el proceso de modelado. Sin embargo, es posible que algunas de estas imágenes, a pesar de ser aptas para ser utilizadas como referencias, no cumplan con todos los requisitos dados en la sección anterior, por lo cual será necesario utilizar algún *software* de edición de imágenes para manipularlas y estandarizarlas. Por otro lado, dentro del *software* de modelado resulta necesario homogeneizar la escala de todas las imágenes, a fin de que las proporciones de los instrumentos tengan concordancia entre sí.

## **2.2. Producción**

En esta etapa se realizan los modelados de los objetos a partir de la información visual recolectada en la etapa anterior. Además, se realiza un chequeo a la funcionalidad de cada objeto y se optimiza la malla de cada modelado.

#### **2.2.1 Modelado**

Una vez seleccionada y manipulada la imagen que servirá como referencia para la representación del instrumento en 3D en el *software* Blender, se inicia el proceso de modelado. Para este proceso se siguieron los siguientes pasos:

- 1. Ubicar la imagen de referencia en el fondo según la perspectiva del objeto.
- 2. Para empezar el modelado es necesario encontrar una forma básica que se asemeje al cuerpo del objeto a partir de un polígono. Es importante recalcar que el número de vértices del polígono definirá posteriormente la carga poligonal del modelo.

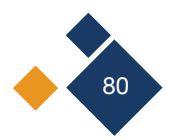

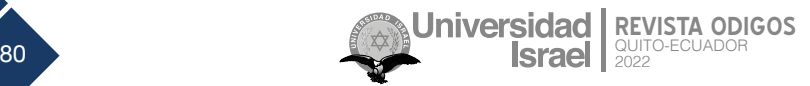

- 3. Mediante la herramienta *Extruir* se expande verticalmente el polígono en 2D, siguiendo la forma del objeto con respecto a la imagen de referencia, generando así un sólido en 3D similar al objeto que se quiere recrear.
- 4. Este proceso se repite consecutivamente realizando pequeñas transformaciones en cada extrucción en caso de ser necesario. Estas transformaciones pueden ser de escala, rotación o posición.
- 5. Una vez que la malla esté terminada se activa el modo de visualización en render para comparar las diferentes vistas del objeto y corregir errores dentro de la malla.
- 6. Posterior al chequeo de la malla se aplica un suavizado al objeto con el fin de alisar todos los bordes y caras del objeto, ya que, en caso contrario, los vértices del objeto podrían exhibir asperezas en la malla.
- 7. Finalmente se realiza un último render para visualizar el producto final y continuar con el proceso de producción.

## **2.2.2 Chequeo de funcionalidad**

La funcionalidad de un objeto en sí consiste en la capacidad de realizar la tarea para la cual este fue creado (Goodwin, 1987). Por lo tanto, en esta fase los modeladores verifican que los modelos cumplan con la función y las características del instrumento al cual simulan en la vida real. Estas características y funciones pueden darse en términos de movilidad, forma, estructura y acabados. En caso de que el objeto no cumpla con alguna de estas, el modelo deberá entrar en revisión y volver a la etapa de preproducción de ser necesario. Por otro lado, si el modelo cumple con los estándares de funcionalidad pasará a la fase de optimización.

## **2.2.3 Optimización del modelado**

Una vez terminado el chequeo de la funcionalidad se procede a optimizar los modelos obtenidos tras esta fase, realizando múltiples operaciones sobre cada modelo, tales como cerrar agujeros y optimizar los polígonos de la malla en forma y cantidad, con el fin de obtener un modelo poligonal hermético y limpio capaz de representar apropiadamente al objeto físico (Díaz et al., 2015). Por último, es necesario revisar que el modelo no contenga más vértices de lo necesario, es decir, realizar un proceso de eliminación de vértices cuya existencia no afecte la forma del objeto modelado, ya que esto solo incrementaría el tamaño del archivo, y, por lo tanto, el tiempo de render (Dere et al., 2010). Además, pueden existir vértices dobles o cortes dentro de la malla creando secciones innecesarias.

## **2.3 Posproducción**

En esta etapa se realizan los trabajos finales sobre el modelo con el fin de que este tenga un resultado realístico. De igual manera se realiza un chequeo de la funcionalidad de cada objeto y posteriormente se empaqueta todo el conjunto de objetos con los componentes necesarios.

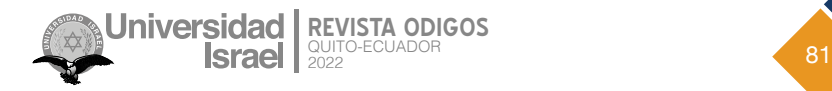

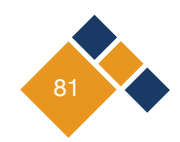

## **2.3.1 Texturización**

Consiste en la aplicación de color y propiedades de superficie en los modelos geométricos para simular resultados de materiales tan acercados a la realidad como se deseen (Beane, 2012). La fase del texturizado tiene una importancia paralela a la de modelado, principalmente si la expectativa es la estructuración de un modelo realista, y se pueden llevar a cabo mediante materiales, sombreadores y mapas (Fernández, 2011).

Para el presente proyecto se usó el método de aplicación de materiales, a partir de las herramientas brindadas por el *Software* Blender, pero las mismas suelen estar presentes en la mayoría de *software* de Modelado 3D. Existen diversos atributos a ser editados para lograr los resultados esperados, algunos de ellos son: color, ambience, transparency, reflectivity, specular *highlights, glow, bump*, entre otros atributos (Lozano, 2022) que influyen en el comportamiento visual del objeto y como este se percibe en el renderizado final, cualquiera sea el propósito del mismo.

También se utilizaron texturas creadas en *software* de edición de imágenes, a las mismas pueden ser añadidos los diversos modificadores cualitativos explicados anteriormente para los materiales. Haciendo uso de la información obtenida en recopilación bibliográfica, referente a las características de cada objeto, como lo son los materiales de su composición, y en conjunto con el compendio de imágenes pertenecientes a la recolección de referencia visual, se trabajó en una reproducción lo más precisa y fiel de los materiales que estructuran cada uno de los elementos modelados. El procedimiento a seguir fue el siguiente:

- Se inicia por detectar el color plano del objeto teniendo como resultado un material llano.
- Posteriormente se añaden características de iluminación mediante los atributos que tengan competencia sobre el comportamiento de la luz en el material, como son la reflectividad, transparencia, etc.
- En los materiales que lo requieran, y de ser necesario, se aplicarán modificaciones en el atributo de *Bump*, que permite simular superficies sobre la textura, creando efectos visuales de prominencias o depresiones mediante sombreados y puntos de luz sin retocar la geometría del objeto (D'Elia, 2016; Lozano, 2022).
- Se nombrarán y enumerarán las texturas de una manera estructurada y ordenada para facilitar su uso y reutilización, además de que con ello proporcionan fáciles soluciones y detecciones de problemas en caso de pérdida.

#### **2.3.2 Pruebas de iluminación**

El propósito esencial de esta etapa es crear una ambientación que permita la apropiada visualización de los objetos modelados. Al proyecto presentar el conjunto de modelados para variadas finalidades de uso, la óptima visualización debe ir más allá de la presentada en el

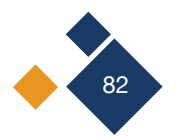

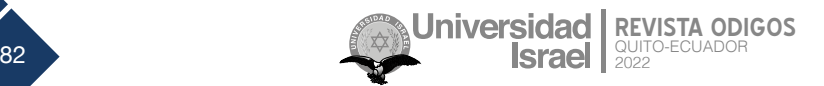

empaquetado final. Para ello, en conjunto con la etapa posterior, esta procura detectar problemas causados durante cualquiera de las etapas anteriores, especialmente modelado y texturizado que puedan causar espacios negros, fallas de luz o deformación de texturas y, en su defecto, de los propios objetos. Blender proporciona como parte de sus herramientas un conjunto de luces variadas y de diferentes atributos, con cada una de ellas el procedimiento a seguir es:

- Probar la luz de manera directa en cada una de sus vistas: superior, inferior, lateral izquierda y derecha. Si se detecta algún tipo de alteración se determina su origen (modelado o texturizado) y se lo corrige.
- Se prueba la luz haciendo un movimiento continuo en diferentes direcciones sobre el objeto. Si se detecta algún tipo de alteración se determina su origen y se lo corrige. El mismo procedimiento se repite con la luz estática y un movimiento del objeto de manera continua.
- Se prueban distintos colores e intensidades proporcionados por el atributo de la luz. Si se detecta algún tipo de alteración se determina su origen y se lo corrige.

## **2.3.3 Revisión y corrección de errores al modelado**

Una vez texturizado y realizadas las respectivas pruebas de iluminación y luces, se realiza una revisión a cada modelo con la finalidad de corregir cualquier tipo de error existente en el modelado. En esta etapa se revisa de igual manera la funcionalidad de cada objeto, es decir, que el modelo cumpla la función para la cual fue creado. En caso de existir algún error en el modelado se procede a realizar el siguiente proceso:

- Se revisa la funcionalidad del objeto y la malla del modelado, en caso de ser necesario se corrige la malla de acuerdo con su funcionalidad.
- Posteriormente se chequean las texturas y los materiales utilizados en el modelado.
- Finalmente se realiza una última revisión con la iluminación, con el fin de detectar problemas de las etapas anteriores y regresar a la etapa correspondiente en caso de ser necesario.

## **2.3.4 Empaquetado de modelos y texturas**

Debido a que el conjunto de objetos modelados será subido a un repositorio, es necesario tener en cuenta todos los archivos asociados con los modelos, tales como texturas, luces y materiales. Cabe señalar que la ausencia de alguno de estos archivos puede ocasionar fallas en la visualización de los objetos al descargarse y abrirse en otro ordenador. De igual forma, esto puede afectar negativamente a la capacidad de modificación de los objetos por parte de los usuarios que adquieran el repositorio.

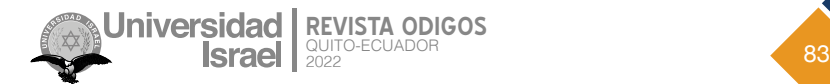

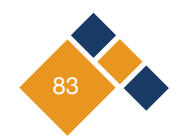

## **Resultados**

En esta sección se muestran los resultados del proyecto de investigación y se enfatizan con ilustraciones de los modelos realizados la efectividad de la metodología para alcanzar las metas propuestas en este trabajo.

## **3.1 Funcionalidad del modelo**

Como se pudo observar en la metodología utilizada, cada objeto ha sido modelado con la finalidad de que estos puedan ser capaces de realizar la función del objeto real del cual han sido recreados (ver *Figura 2*).

#### **Figura 2**

Espejo de Exploración Reflejando Esfera UV

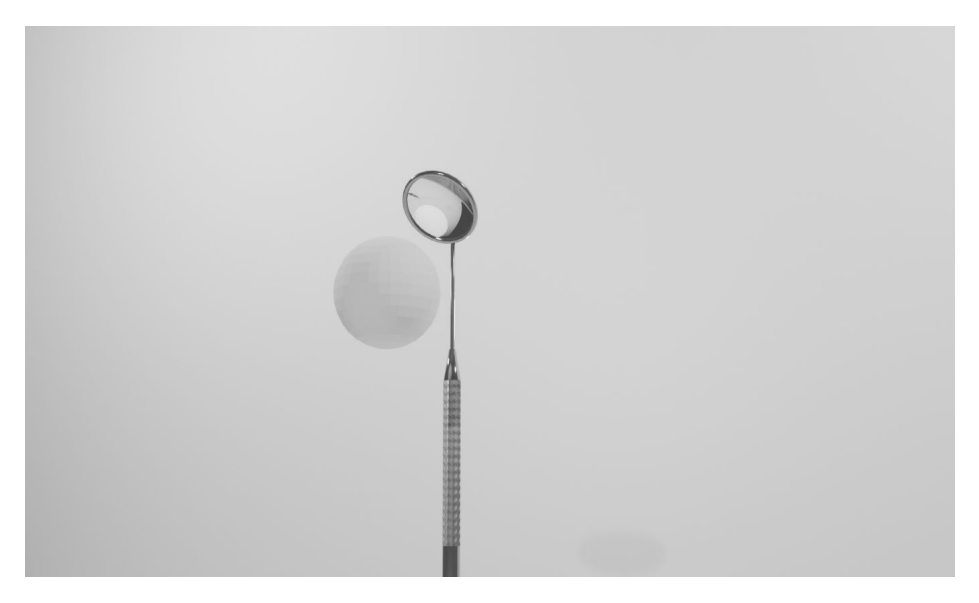

## **3.2 Realismo del modelo**

En la representación realística del modelo influye la correcta reproducción de las formas dentro de la fase de modelado, tanto en figura como en escala y dimensiones. Contribuye también el conservar dicha precisión después de ser aplicados atributos de suavizado para las curvas y puntas de los instrumentos dentales a replicar (ver *Figura 3*). El siguiente factor significativo para una generación realística del instrumental son las texturas aplicadas. Al realizar un trabajo bibliográfico investigativo los autores pudieron determinar las características de los materiales en los objetos y su correcta representación bajo cualquier cambio de luz. Gracias a esto los modelos se asemejan acertadamente a la realidad y cumplen con el objetivo de usabilidad para distintos medios.

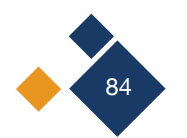

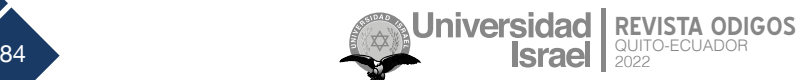

#### **Figura 3**

Render de Instrumentos Odontológicos

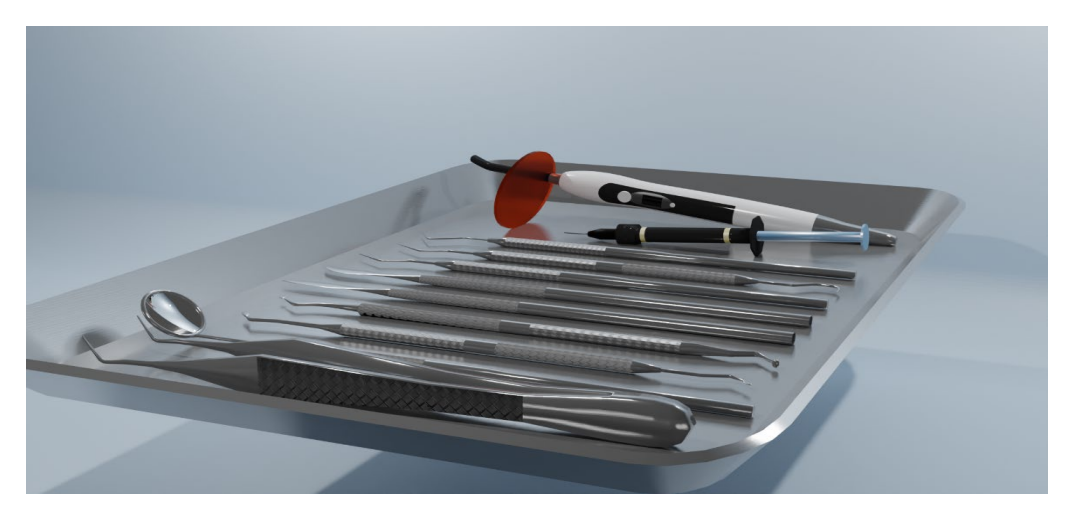

## **3.3 Optimización de la malla**

En términos de rendimiento y con el fin de garantizar los menores tiempos de renderización posible, es necesario reducir al máximo la carga poligonal de los modelados (Bunsen & Fleischmann, 2014). Para este proyecto se optimizó la malla utilizando varias de las técnicas descritas en la metodología, como se puede ver en la *Figura 4*.

#### **Figura 4**

Optimización en Modelo 3D del Espejo de Exploración

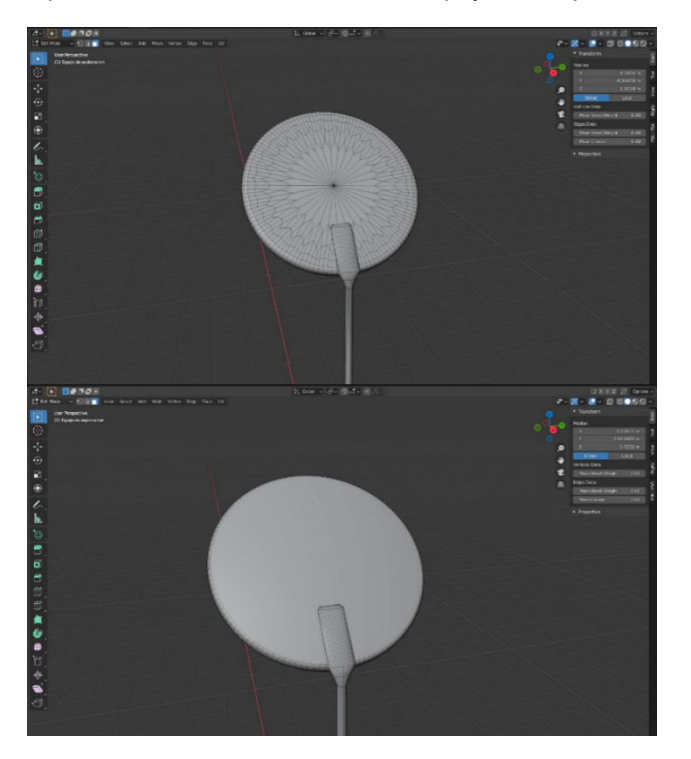

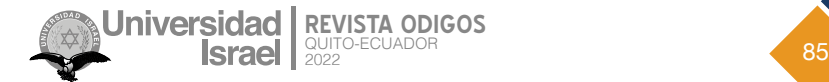

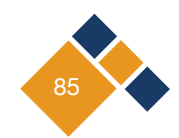

#### **3.4 Reusabilidad y modificabilidad**

Como meta planteada para el desarrollo de este proyecto se contempló la reusabilidad y modificabilidad de cada objeto dentro del repositorio (ver *Figura 5*). El poder implementar cada elemento del repositorio las veces que sean necesarias dentro de un proyecto y a su vez tener la facilidad de modificarlos, ya sea en tamaño o la propia malla de los objetos, permite una mayor flexibilidad en la variedad de usos que se le puede dar al repositorio.

#### **Figura 5**

Reusabilidad y Modificabilidad de Instrumentos Odontológicos

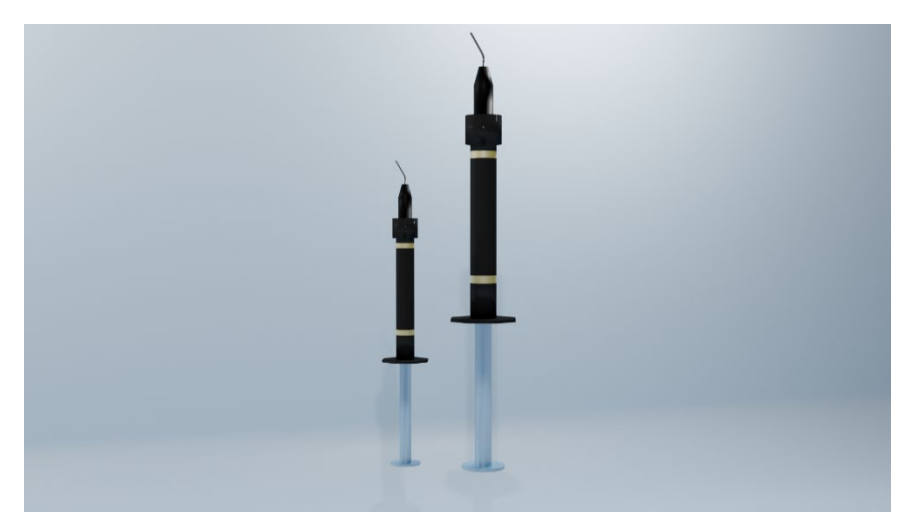

## **3.5 Renders finales**

El repositorio de modelados en 3D ha sido desarrollado en la versión de Blender 3.2.0 y consta de los siguientes elementos: bandeja de instrumentos, pinza biangulada, espejo de exploración, gutaperchero dental, cucharilla de dentina, sindesmotomo normal, sindesmotomo con punta curva, sonda de exploración simple, sonda de exploración doble, sonda de exploración de la OMS, jeringa de resina y lámpara de fotocurado, como se puede ver en la *Figura 6*.

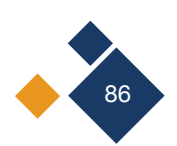

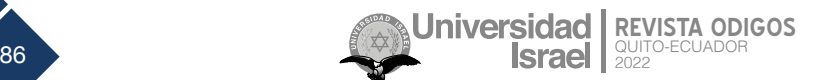

#### **Figura 6**

Render Final del Kit Odontológico

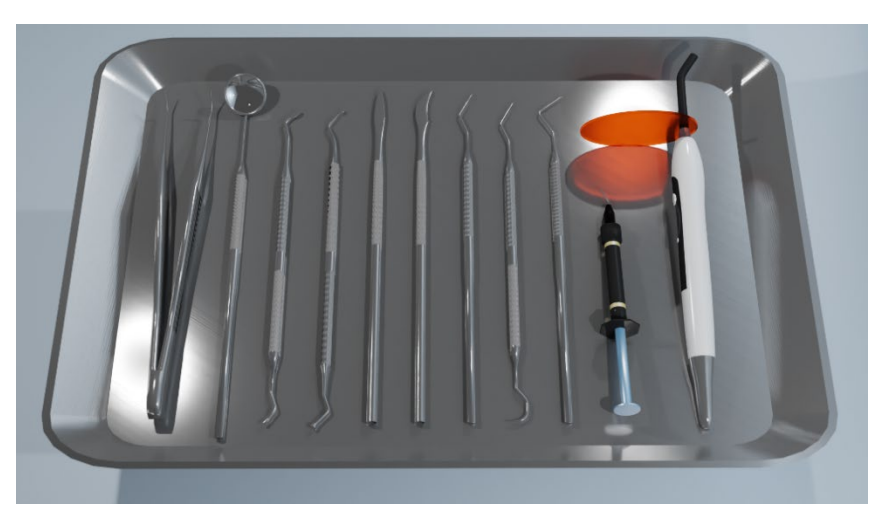

# **Conclusiones**

A lo largo de este proyecto se ha podido evidenciar la necesidad real de crear repositorios de modelados 3D de diferentes temáticas y áreas del conocimiento, siendo las más importantes aquellas que involucren prácticas donde el recurso humano o material se puedan ver perjudicados por un uso inadecuado debido a la inexperiencia. El poseer el repositorio permite reducir en gran medida el tiempo empleado dentro de la realización de una simulación.

La recolección visual y bibliográfica sobre el instrumental odontológico ha apoyado de manera significativa al desarrollo de los modelados, ya que, al comprender su forma y los materiales que los componen se ha podido tener un acercamiento a la realidad satisfactorio.

Por otro lado, pese a que la mayoría de los programas orientados al modelado y animación en 3D comparten varias características, conceptos y atajos de teclado entre sí, cabe resaltar que es recomendable tener un conocimiento básico de Blender, específicamente en cuanto a la navegación dentro del programa se refiere. Sin embargo, los modelos del repositorio pueden exportarse a otros *softwares* de modelado en 3D para su uso y modificación.

Las especificaciones mínimas del *hardware* para hacer uso del repositorio están ligadas explícitamente a los requisitos mínimos determinados por el *software* donde se desee trabajar la simulación, es decir, que estos pueden variar dependiendo el programa en el que se trabaje y por tanto es recomendable la revisión de las especificaciones necesarias en cada uno de los *softwares.*

Por último, el repositorio ha sido cargado a la plataforma TurboSquid, donde se pueden encontrar repositorios tanto gratuitos como de paga. Este repositorio se encuentra disponible de manera gratuita en [https://n9.cl/repositorioodontologico.](https://n9.cl/repositorioodontologico)

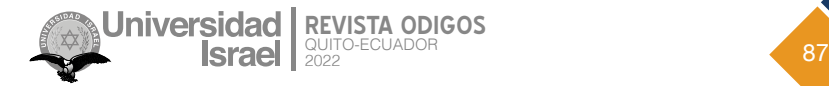

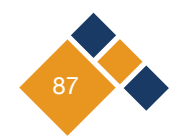

## **Referencias**

- Arriola, O., Tecuatl, G., y González, G. (2011). *Software propietario vs software libre: una evaluación de sistemas integrales para la automatización de bibliotecas.* Investigación bibliotecológica, 25(54). [https://www.](https://www.scielo.org.mx/scielo.php?script=sci_arttext&pid=S0187-358X2011000200003) [scielo.org.mx/scielo.php?script=sci\\_arttext&pid=S0187-358X2011000200003](https://www.scielo.org.mx/scielo.php?script=sci_arttext&pid=S0187-358X2011000200003)
- Autodesk. (2022). *Maya: Create expansive worlds, complex characters, and dazzling effects.* [https://www.auto](https://www.autodesk.com/products/maya/overview)[desk.com/products/maya/overview](https://www.autodesk.com/products/maya/overview)
- Beane, A. (2012). *3D Animation Essentials*. John Wiley & Sons, Inc. [https://www.wiley.com/en-us/3D+Anima](https://www.wiley.com/en-us/3D+Animation+Essentials-p-9781118147481)[tion+Essentials-p-9781118147481](https://www.wiley.com/en-us/3D+Animation+Essentials-p-9781118147481)
- Blender. (2022). <https://www.blender.org/>
- Botella, P. (2018). Preproducción, producción y postproducción de un perfil audiovisual [Tesis de grado, Universitat Politècnica de València] <http://hdl.handle.net/10251/110416>
- Bunsen, O., & Fleischmann, G. (2014). Mesh Optimization for Animation Purposes. En [Deussen,](https://researchr.org/alias/oliver-deussen) [O. & Lorenz,](https://researchr.org/alias/peter-lorenz) P. (Ed.). Simulation und Animation 1997 (SimVis 1997), 6-7 März 1997 (66-75), SCS Publishing House*.*  <https://researchr.org/publication/BunsenF97>
- Casals-Peidró, E. (2005). Hábitos de higiene oral en la población escolar y adulta española. RCOE, *10*(4), 389- 401 [http://scielo.isciii.es/scielo.php?script=sci\\_arttext&pid=S1138-123X2005000400002](http://scielo.isciii.es/scielo.php?script=sci_arttext&pid=S1138-123X2005000400002)
- Chung, A. (2009). Software libre aplicado al dibujo industrial: el caso Blender. *Industrial Data. Revista de Investigaci*ón, *12*(1).<https://doi.org/10.15381/idata.v12i1.6091>
- D'Elia, M. (2016). *Guía de aprendizaje básico, medio y avanzado de modelado, texturizado, materiales y renderizado del programa Blender dirigido a estudiantes, Universidad Nueva Esparta, Municipio El Hatillo* [Tesis de grado, Universidad Nueva Esparta] [http://miunespace.une.edu.ve/jspui/bitstream/123456789/2833/1/](http://miunespace.une.edu.ve/jspui/bitstream/123456789/2833/1/TG5556.pdf) [TG5556.pdf](http://miunespace.une.edu.ve/jspui/bitstream/123456789/2833/1/TG5556.pdf)
- Dere, S., Sahasrabudhe, S., & Iyer, S. (2010). Creating Open Source Repository of 3D Models of Laboratory Equipments using Blender. En *International Conference on Technology for Education* (pp. 149-156). [http://](http://dx.doi.org/10.1109/T4E.2010.5550044) [dx.doi.org/10.1109/T4E.2010.5550044](http://dx.doi.org/10.1109/T4E.2010.5550044)
- Díaz, F., Peiró, Jiménez, J., Barreda, A., Asenso, B. & Hervas, J. (2015). Modelado 3D para la generación de patrimonio virtual 3D modeling for the generation of virtual heritage. Virtual Archaeology Review, *6*(12), 29-37. <https://doi.org/10.4995/var.2015.4150>
- Fernández, M. (2011). *Modelado, texturizado y ajuste de malla*. Universidad Carlos III de Madrid. [https://core.](https://core.ac.uk/download/pdf/30045016.pdf) [ac.uk/download/pdf/30045016.pdf](https://core.ac.uk/download/pdf/30045016.pdf)

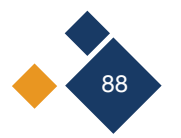

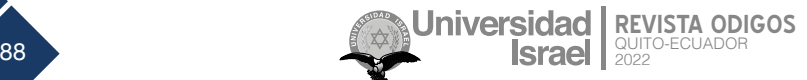

- Flores, M. (2010). Razones para el ingreso a la carrera de odontología. *Revista Odontológica de Los Andes. 5*(1), 23-30. <https://www.imbiomed.com.mx/articulo.php?id=70769>
- Goodwin, N. (1987). Functionality and usability. *Computing Practice, 30*(3), 229-233. [https://dl.acm.org/doi/](https://dl.acm.org/doi/pdf/10.1145/214748.214758) [pdf/10.1145/214748.214758](https://dl.acm.org/doi/pdf/10.1145/214748.214758)
- Gratch, J., Kelly, J. & Bradley, C. (2007). *Science Simulations: What Do They Contribute to Student Learning?* <https://www.learntechlib.org/p/25143/>
- Kofman, H. (2000). *Modelos y simulaciones computacionales en la enseñanza de la física*. [https://www.oocities.](https://www.oocities.org/ar/hugoakofman/download/documentos/modelos.pdf) [org/ar/hugoakofman/download/documentos/modelos.pdf](https://www.oocities.org/ar/hugoakofman/download/documentos/modelos.pdf)
- Lara, M. (2020). Oferta, demanda, pertinencia y perfiles como requisito para la formación de especialistas en el *área de odontopediatría y ortodoncia en la sierra ecuatoriana* [Trabajo de grado, Universidad Central del Ecuador] <http://www.dspace.uce.edu.ec/handle/25000/21206>
- Lozano, J. (2022). *Diseño y creación de un personaje 3D para un videojuego MOBA* [Trabajo de grado, Universidad de Alicante] <http://hdl.handle.net/10045/124542>
- Maxon. (2022). *Cinema 4D*. <https://www.maxon.net/es/cinema-4d>
- Meller, C. (2008). Importancia de la odontología preventiva en el adulto mayor: Una aproximación personal. Odontología Preventiva, 1(2), 73-82. <http://www.medicinaoral.com/preventiva/volumenes/v1i2/73.pdf>

Rhinoceros. (2021). <https://www.rhino3d.com/>

- Rotab, M. (1999). Simulation modeling of a garment production system using a spreadsheet to minimize production cost. In *International Journal of Clothing Science and Technology*. *11*(5). [https://doi.](https://doi.org/10.1108/09556229910297554) [org/10.1108/09556229910297554](https://doi.org/10.1108/09556229910297554)
- Sempere, C. (2017). *Preproducción, Producción y postproducción de un videoclip musical Crazy Head Pugnator* [Trabajo de grado, Universitat Jaume I]<http://hdl.handle.net/10234/169011>
- Ulloa, A. (2018). Carta Odontológica. Órgano Científico de la Sociedad Peruana de Prótesis Dental y Máxilo *Facial* (2). <http://www.sppdmf.pe/wp-content/uploads/2019/10/CARTA2018-2.pdf>

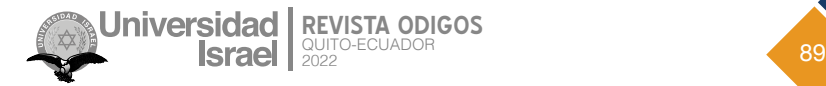

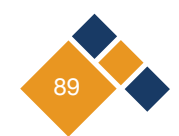

Copyright (2022) © Sara Marina Haro Loor y Danilo Alejandro Soria Maldonado

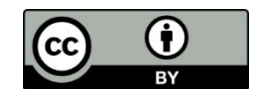

Este texto está protegido bajo una licencia internacional [Creative Commons](https://creativecommons.org/licenses/by/4.0/legalcode) 4.0.

Usted es libre para Compartir—copiar y redistribuir el material en cualquier medio o formato — y Adaptar el documento — remezclar, transformar y crear a partir del material—para cualquier propósito, incluso para fines comerciales, siempre que cumpla las condiciones de Atribución. Usted debe dar crédito a la obra original de manera adecuada, proporcionar un enlace a la licencia, e indicar si se han realizado cambios. Puede hacerlo en cualquier forma razonable, pero no de forma tal que sugiera que tiene el apoyo del licenciante o lo recibe por el uso que hace de la obra.

[Resumen de licencia](https://creativecommons.org/licenses/by/4.0/deed.es) – [Texto completo de la licencia](https://creativecommons.org/licenses/by/4.0/legalcode)

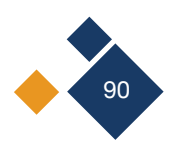

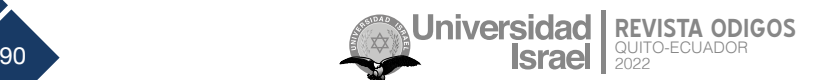